# Predavanje izbornih predmeta u akademskoj godini

Moguće je da se izborni predmeti koji bi se prema nastavnom programu trebali predavati u nekom semestru ipak zbog malog interesa studenata ne počnu predavati. Takvi se predmeti ne smiju obrisati iz grupe izbornih predmeta, jer bi se time mijenjao izgled nastavnog programa, tj. predmet se više ne bi pojavljivao u nastavnom programu. Za takve je izborne predmete (točnije izvedbe izbornih predmeta) potrebno samo navesti da se u nekom semestru akademske godine ne predaju.

Navođenje da se predmet navedene godine ne predaje kao izborni predmet odnosi se samo na predmete koji se te godine trebaju početi predavati. To se ne odnosi na studente koji slušaju nastavke izvedbe predmeta koji su počeli slušati u nekoj od prethodnih akademskih godina.

Npr. recimo da postoji izborni predmet koji traje 4 semestra. U ak. godini 2000./2001. se navede da se predmet neće početi predavati. Student koji je taj predmet upisao prethodne ak. godine (1999/2000), akademske godine 2000./2001. normalno sluša 3. komponentu predmeta. Nepredavanje predmeta se, dakle, odnosi samo na početak predavanja predmeta, tj. predavanje njegove prve komponente. Prozor Predavanje izbornih predmeta u akademskoj godini otvara se odabirom izbornika Nastavni program i otvaranjem opcije Predavanje izbornih predmeta u akademskoj godini.

| $\Box$ x<br>Predavanje izbornih predmeta u akademskoj godini |                                                                                                    |                                                                                          |    |                      |                                                     |                                |                                       |                           |                |  |
|--------------------------------------------------------------|----------------------------------------------------------------------------------------------------|------------------------------------------------------------------------------------------|----|----------------------|-----------------------------------------------------|--------------------------------|---------------------------------------|---------------------------|----------------|--|
| ¥<br><b>Akcije</b>                                           |                                                                                                    | Visoko učilište                                                                          | 67 | Ekonomski fakultet   |                                                     |                                | Sveučilište u Zagrebu                 |                           |                |  |
| ¥<br><b>Aktivno polie</b>                                    | $\mathbf{v}$<br>2014<br>2015<br>Semestar početka predavanja predmeta<br>Zimski<br>Akademska godina |                                                                                          |    |                      |                                                     |                                |                                       |                           |                |  |
| 仌<br><b>Vidlivost stupaca</b><br>Poiavliuie se kao           | A<br>E<br>1/2<br>$\sqrt{ }$                                                                        |                                                                                          |    |                      |                                                     |                                |                                       |                           | $\overline{U}$ |  |
| obvezan                                                      | Izborni predmeti                                                                                   |                                                                                          |    |                      |                                                     |                                |                                       |                           |                |  |
| V Upisalo studenata<br>oby.                                  | Šifra predmeta <sup>11</sup>                                                                       | Naziv predmeta                                                                           |    | Izvedba Trajanje u s | Predaje se                                          | Maks, broj studenata koji mogu | Opterećenje                           | Upisalo studenata obv.    |                |  |
| Upisalo studenata<br>izb.                                    |                                                                                                    | 19434   Poduzetništvo<br>35318 Demografiia<br>35322 Upravljanje bankama                  |    |                      | <b>Da</b><br>Da<br>Da                               |                                | 30P 30S<br>440 30P 30S<br>110 45P 15S | 728<br>39<br>$\mathbf{0}$ |                |  |
| Pohađa(lo) nastavu                                           |                                                                                                    | 35326 Monetarna politika<br>35328 Porezni sustav Republike Hrv<br>35431 Menadžment       |    |                      | Da<br>Da<br>Da                                      |                                | 30P 30S<br>110 30P 30S<br>30P 30S     | $\Omega$<br>679           |                |  |
| $\hat{z}$<br>Pomoć                                           |                                                                                                    | 35448 Poslovno odlučivanje<br>36701 Ekonometrija                                         |    |                      | Da<br>Da                                            |                                | 110 30P 30S<br>30P 30A                | n<br>50                   |                |  |
| (P) Upute za rad (F1)                                        | 43057                                                                                              | 43034 Agrama ekonomija i ruralni r<br>43041 Ekonomska politika<br>Međunarodno poslovanje |    |                      | Da<br>Da<br>Da                                      |                                | 30P 30S<br>30P 30S<br>30P 30S         | 53<br>48<br>777           |                |  |
|                                                              |                                                                                                    | 43065 Oglašavanie<br>58479 Poslovna statistika                                           |    |                      | Da<br>$1$ $\odot$ Da                                |                                | 110 30P 30S<br>30P 30A                | $\overline{2}$<br>645     |                |  |
|                                                              |                                                                                                    | 58484 Budžetiranje kapitala<br>58486 Kontroling<br>58487 Investiciisko hankarstvo        |    |                      | $1$ $\odot$ Da<br>$1$ $\odot$ Da<br>$1$ $\Omega$ Da |                                | 20P 20S<br>20P 20S<br>20P 20S         | 128<br>125<br>162         |                |  |
|                                                              |                                                                                                    |                                                                                          |    |                      |                                                     |                                |                                       | 1/149 (filtrirano)        |                |  |

Slika 1. Prozor Predavanje izbornih predmeta u akademskoj godini

Prozor za pregled i ažuriranje predavanja izbornih predmeta u akademskoj godini podijeljen je na dva dijela:

- u [gornjem je okviru](#page-0-0) prikazana akademska godina i semestar u toj akademskoj godini u kojem na visokom učilištu postoje izborni predmeti koji se počinju predavati
- u [donjem su okviru](#page-1-0) prikazani svi izborni predmeti koji se pojavljuju u nastavnom programu visokog učilišta navedene akademske godine i semestra (bez obzira na studij i nastavnu godinu studija)

#### Na ovoj stranici:

- [Podaci o akademskoj godini i](#page-0-0)  [semestru](#page-0-0)
- [Podaci o Izbornim predmetima](#page-1-0)
- [Opcija Vidljivost stupaca](#page-1-1)
- [Izmjena podataka u prozoru](#page-2-0)  [Predavanje izbornih predmeta u](#page-2-0)  [akademskoj godini](#page-2-0)
- [Česta pitanja vezana uz](#page-2-1)  [predavanja izbornih predmeta u](#page-2-1)  [akademskoj godini](#page-2-1)

<span id="page-0-0"></span>Podaci o akademskoj godini i semestru

Visoko učilište – Šifra i naziv visokog učilišta na kojem korisnik ima dozvolu za rad

Akademska godina – Akademska godina za koju se pregledavaju izborni predmeti

Semestar početka predavanja predmeta – Izborni predmet se može početi predavati u zimskom ili ljetnom semestru neke akademske godine.

ന Ako se isti izborni predmet predaje i u ljetnom i u zimskom semestru, postojat će dva zapisa, prvi za zimski, a drugi za ljetni semestar.

Kod višesemestralnih izbornih predmeta postojat će samo jedan zapis i to za akademsku godinu i semestar u kojem se predmet počinje predavati. Primjerice, ukoliko neki izborni predmet traje 2 semestra i počinje se predavati u zimskom semestru 2007./2008. akademske godine, tada će se taj predmet prikazivati u ovom prozoru u zimskom semestru 2007./2008. akademske godine, ali ne i u ljetnom semestru iste godine, budući da se u ljetnom semestru sluša "nastavak" predmeta (druga komponenta predmeta).

## <span id="page-1-0"></span>Podaci o Izbornim predmetima

∽

Šifra predmeta, Naziv predmeta, Izvedba, Trajanje u semestrima - Podaci o predmetu koji se nalaze u prozoru [Predmet](https://wiki.srce.hr/display/TUT/Predmet)

Predaje se - Podatak da li se predmet predaje u određenom semestru i akademskoj godini. Za izborne predmete koji bi se trebali predavati, a zbog malog interesa studenata odluči se da se neće predavati, u ovom polju se postavlja vrijednost Ne. Takvi predmeti se ne smiju obrisati iz grupe izbornih predmeta, jer bi se time mijenjao izgled nastavnog programa. Predmeti za koje je vrijednost u ovom polju postavljena na Ne, neće se nuditi studentima na Studomatu.

Maks. broj studenata koji mogu upisati predmet - maksimalan broj studenata koji može upisati neki izborni predmet. Broje se svi upisi izbornog predmeta bez obzira kojoj izbornoj grupi predmet pripada. Isti izborni predmet može se nalaziti u više različitih izbornih grupa.U prozoru Izborni predmeti - kvota za više izbornih grupa može se po izbornim grupama definirati maksimalan broj studenata koji može upisati predmet.

Izborni predmet se studentima nudi na Studomatu sve dok ga ne upiše maksimalan broj studenata, dok će se kod prekoračenja broja studenata koji mogu upisati izborni predmet, koristeći aplikaciju ISVU Studiji i studenti javiti upozorenje, ali upis izbornog predmeta bit će omogućen.

Opterećenje - Ukupno opterećenje predmeta po vrstama nastave za cjelokupno trajanje predmeta. Prikazuju se podaci evidentirani u prozoru Predm et.

Pojavljuje se kao obvezan - Podatak da li se predmet na nekom drugom smjeru pojavljuje kao obvezan predmet

Upisalo studenata obv. - Broj studenata koji su upisali predmet kao obvezan s početkom u semestru i akademskoj godini koja je prikazana u gornjem dijelu prozora

Upisalo studenata izb. - Broj studenata koji su upisali predmet kao izboran s početkom u semestru i akademskoj godini koja je prikazana u gornjem dijelu prozora.

Pohađa(lo) nastavu - Broj studenata koji su pohađali nastavu iz predmeta. Naime, broj studenata koji su upisali predmet ne mora biti jednak broju studenata koji su pohađali nastavu, jer je studentima prelaznicima predmet mogao biti priznat, pa nisu pohađali nastavu.

U donjem okviru korisnik jedino može mijenjati vrijednost evidentiranu u polju Predaje se, te evidentirati Maks. broj studenata koji mogu upisati O) predmet.

# <span id="page-1-1"></span>Opcija Vidljivost stupaca

Ukoliko se u donjem okviru prozora ne prikazuju stupci Pojavljuje se kao obvezan, Upisalo studenata obv., Upisalo studenata izb., te Pohađa(lo) nastavu pomoću ove opcije moguće je označiti stupce koji će se prikazivati u donjem okviru prozora, odnosno "od-označiti" stupce za koje se ne želi da se prikazuju.

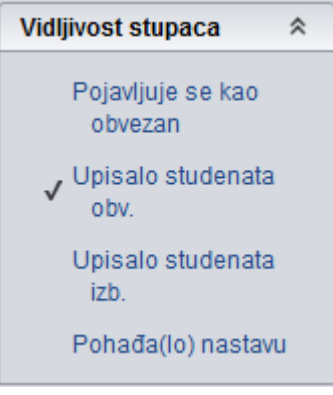

Slika 2. Opcija Vidljivost stupaca

<span id="page-2-0"></span>Izmjena podataka u prozoru Predavanje izbornih predmeta u akademskoj godini

| $\blacksquare$<br>$\square$ x<br>Predavanje izbornih predmeta u akademskoj godini |                    |                                                                                                    |                                                                                                  |        |                                            |                                   |                                |                                  |                          |  |
|-----------------------------------------------------------------------------------|--------------------|----------------------------------------------------------------------------------------------------|--------------------------------------------------------------------------------------------------|--------|--------------------------------------------|-----------------------------------|--------------------------------|----------------------------------|--------------------------|--|
| <b>Akcije</b>                                                                     | $\hat{\mathbf{x}}$ | 81<br>Visoko učilište                                                                                      |                                                                                                  |        | Sveučilište u Rijeci<br>Ekonomski fakultet |                                   |                                |                                  |                          |  |
| Unesi (F8)<br>Izmijeni (F9)                                                       |                    | 2014<br>2015<br>$\blacktriangledown$<br>Semestar početka predavanja predmeta<br>Zimski<br>Akademska godina |                                                                                                  |        |                                            |                                   |                                |                                  |                          |  |
| Obriši (F3)                                                                       |                    | 1/2                                                                                                    |                                                                                                  |        |                                            |                                   |                                |                                  |                          |  |
| $\overline{\phantom{a}}$<br>Dohvati (F7)<br>Izborni predmeti                      |                    |                                                                                                    |                                                                                                  |        |                                            |                                   |                                |                                  |                          |  |
| Prihvati (F10)                                                                    |                    | Šifra predmeta <sup>11</sup>                                                                               | Naziv predmeta                                                                                   | or.    | Izvedba Trajanje u s                       | Predaie se                        | Maks, broj studenata koji mogu | Opterećenje                      | Upisalo studenata obv.   |  |
| 3 Odbaci (ESC)                                                                    |                    | 29004                                                                                                    | 28998 Filozofiia racionalnog dielova.<br>Trgovačko pravo                                         |        |                                            | <b>V</b> Da<br><b>O</b> Da        |                                | 30P 30S<br>30P 30S               | $\Omega$<br>11           |  |
| <b>Aktivno polje</b>                                                              | ×                  | 37369<br>37372<br>37375                                                                                    | Ekonomika i politika investira<br>Ekonomika prometa i pomor<br>Financijska tržišta i institucije | 1<br>1 |                                            | <b>C</b> Ne<br><b>COMPA</b><br>Da |                                | 30P 10S 5A<br>30P 15S<br>30P 15S | 1<br>0                   |  |
| <b>Vidljivost stupaca</b>                                                         | $\hat{\mathbf{x}}$ | 37377<br>37397                                                                                             | Financiisko računovodstvo<br>Menadžment liudskih potenci                                         | 1<br>1 |                                            | Da<br>Da                          |                                | 30P 15A<br>30P 15S               | 1<br>3                   |  |
| Pojavljuje se kao<br>obvezan                                                      |                    | 37398                                                                                                    | Menadžment malih i srednjih<br>37422 Špedicija i logistika<br>37427 Upravljanje troškovima       |        |                                            | Da<br>Da<br>Da                    |                                | 30P 15S<br>30P 15S<br>30P 15S    | $\overline{2}$<br>4<br>3 |  |
| Upisalo studenata<br>oby.                                                         |                    | 46013                                                                                                    | 37428 Uvod u modeliranie poslovno<br>Projektiranje organizacije                                  |        |                                            | Da<br><b>Da</b>                   |                                | 30P 15A<br>30P 15S               | $\overline{a}$<br>41     |  |
| Upisalo studenata                                                                 |                    |                                                                                                    | 46018 Istraživanje tržišta<br>46046 Poslovno okruženje EU<br>46048 Europsko pravo                |        |                                            | Da<br>Da<br><b>O</b> Da           |                                | 30P 15S<br>30P 15S<br>30P 15S    | 36<br>0<br>0             |  |
| izb.<br>Pohađa(lo) nastavu                                                        |                    | ♥                                                                                                    | 46061 Informacijski sustavi za notni<br>Započeta izmjena                                         |        |                                            | 100n                              |                                | <b>30P 15PK</b>                  | ň.<br>1/59 (filtrirano)  |  |

Slika 3. Prozor Predavanje izbornih predmeta u akademskoj godini

Dodavanjem izborne grupe u nastavni program neke akademske godine (prozor Predmeti u semestru za element strukture studija, kartica Grupe izbornih predmeta), izborni predmeti iz te izborne grupe prikazat će se u ovom prozoru, te će za njih biti inicijalno postavljeno da se u toj akademskoj godini predaju.

#### Ako se za neki izborni predmet želi evidentirati da se ne predaje u akademskoj godini potrebno je:

- 1. Dohvatiti akademsku godinu i semestar u kojem se nalazi izborni predmet.
- 2. Odabrati donji okvir *Izborni predmeti*,te pokrenuti akciju izmjene.
- 3. U polju *Predaje se* promijeniti vrijednost *Da* u *Ne i p*otvrditi akciju.

### Evidencija maksimalnog broja studenata koji mogu upisati predmet:

- 1. Dohvatiti akademsku godinu i semestar u kojem se nalazi izborni predmet.
- 2. Odabrati donji okvir *Izborni predmeti,* te pokrenuti akciju izmjene.
- 3. U polje *Maks. broj studenata koji mogu upisati predmet* unijeti odgovarajući broj, te potvrditi akciju.

# <span id="page-2-1"></span>Česta pitanja vezana uz predavanja izbornih predmeta u akademskoj godini

 $\bullet$ Zašto se prilikom dohvata podataka o predavanju izbornih predmeta u akademskoj godini ne prikazuju nikakvi podaci, a postoje zapisi u prozoru Grupe izbornih predmeta?

Zapise o predmetima u prozoru Predavanje izbornih predmeta u akademskoj godini nije moguće unositi, već se oni pojave čim se izborna grupa definira kao dio nastavnog programa, odnosno čim se evidentira kao dio semestra. Postupak evidencije predmeta u željeni grupu izbornih predmeta, detaljno je objašnjen u poglavlju [Grupe izbornih predmeta](https://wiki.srce.hr/display/TUT/Grupe+izbornih+predmeta).

## Kako evidentirati izbornu grupu Strani jezik ako se u akademskoj godini 2020./2021. predaju npr. engleski i njemački jezik, a sljedeće francuski i talijanski jezik?

Potrebno je unijeti sva četiri predmeta u grupu izbornih predmeta Strani jezik (koristeći prozor Grupe izbornih predmeta), te nakon toga koristeći prozor Pre davanje izbornih predmeta u akademskoj godini dohvatiti željene predmeta, u donjem okviru pokrenuti izmjenu, i vrijednost u polju Predaje se promijeniti sa Da u Ne. Time predmeti ostaju u izbornoj grupi, ali prilikom upisa izbornih predmeta (bilo kroz aplikaciju ili putem Studomata) neće biti ponuđeni studentima. Postupak je potrebno ponoviti za predmete koji se neće predavati u sljedećoj akademskoj godini.